# **Benutzerhandbuch**

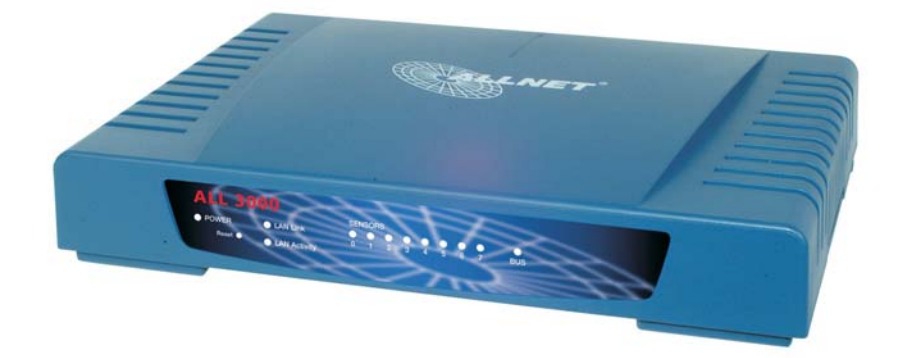

Seite 1

### **Lieferumfang**

- ALL 3000RF Zentraleinheit
- ALL 3110 Funksteckdose
- Steckernetzgerät
- Benutzerhandbuch

### **Vorderseite**

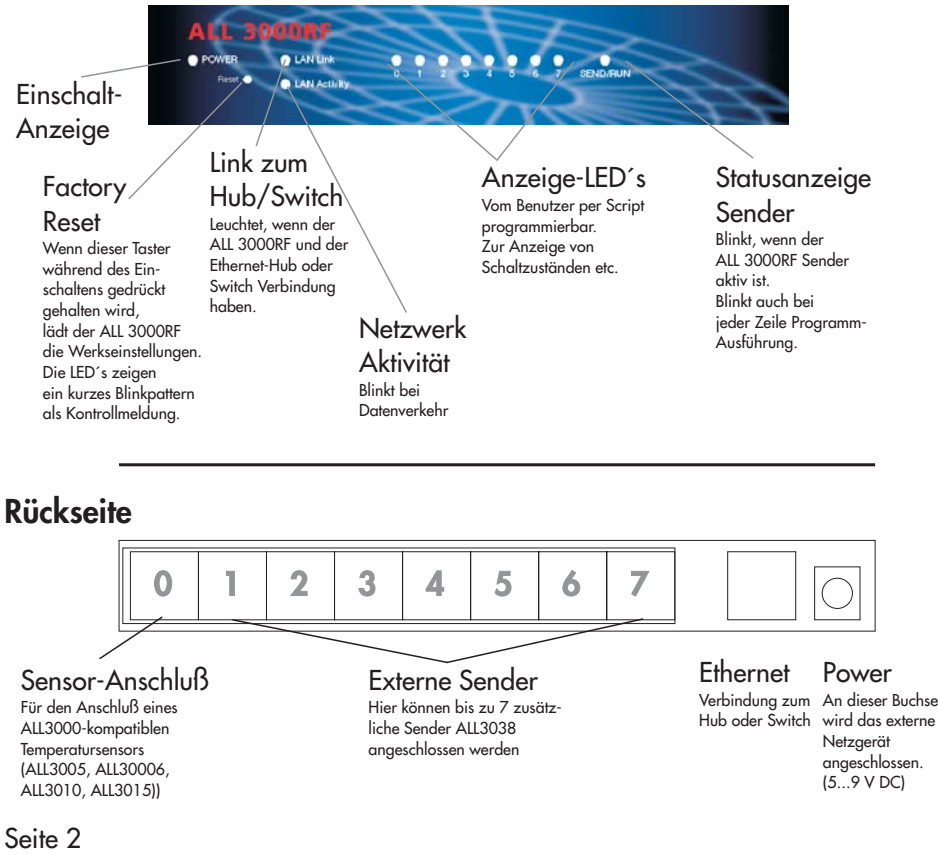

### **Inbetriebnahme**

Verbinden Sie die ALL 3000RF Zentraleinheit mit Ihrem Netzwerk-Swich oder Hub mittels eines Standard-1:1-Kabels.

Schließen Sie nun den Sensor (falls vorhanden) an Port 0 an, sowie die vorhandenen externen Sender an die Ports 1...7 und verbinden Sie das Netzgerät mit dem ALL 3000RF.

Die Power-LED muß sofort aufleuchten, und kurz darauf auch die Netzwerk-Link-LED.

### **Erste Einstellungen**

Der ALL 3000RF ist werksseitig auf die IP-Adresse 192.168.20.1 eingestellt. Wenn Sie sich im selben Subnetz befinden, können Sie direkt daruf zugreifen. Wenn nicht, dann stellen Sie bitte einen Computer so um, daß er auf diese Netzwerkadresse zugreifen kann. (Fragen Sie ggfs. Ihren Netzwerkadministrator)

Sie können mittels des Kommandozeilentools "PING 192.168.20.1" feststellen, ob Sie eine Verbindung zu Ihrem ALL 3000RF herstellen können.

Wenn ja, dann öffnen Sie bitte einen Webbrowser (MS IE ab Version 6, Netscape ab Version 7) und gehen Sie zur URL http://192.168.20.1

Sie sollten nun den Hauptbildschirm mit der Anzeige der Steckdosen sehen:

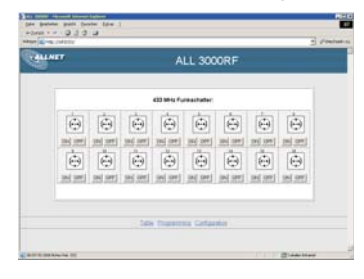

Am unteren Rand des Bildschirms finden Sie 3 Hyperlinks:

"Table", "Programming" und "Configuration".

Bitte klicken sie auf "Configuration", um in das Einstellungsmenü zu gelangen.

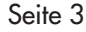

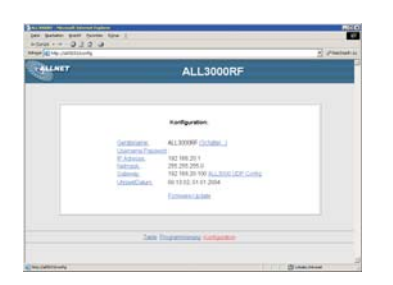

Von diesem Menü aus können Sie alle Einstellungen vornehmen. Zunächst werden Sie vemutlich die IP-Adresse, Netmask, Gateway usw. auf die Gegebenheiten in Ihrem Netzwerk anpassen wollen.

### **Parameter-Übersicht und Beschreibung**

#### **Gerätename**

Bezeichnung, unter der sich der ALL 3000RF meldet. Dieser Gerätename wird auch bei der XML-Ausgabe verwendet. Standardwert: "ALL 3000RF"

#### **ReloadIntervall**

Gibt die Zeitspanne in Sekunden an, die das Javascript-Programm auf der Hauptseite warten soll, bevor die Steckdosendaten im Hauptfenster aktualisiert werden. Standardwert: 5 Sekunden

#### **Systembuchstabe**

Korrespondierende Einstellung zum Stellrad auf den Steckdosen ALL3110. Standardwert: "A"

#### **Username:Passwort**

Wenn gewünscht wird, daß nur berechtigte Personen auf die Steckdosen zugreifen, dann können Sie hier einen Benutzernamen und ein Passwort hinterlegen. Name und Passwort müssen durch einen Doppelpunkt voneinander getrennt sein. Beispiel: Username: "Superuser", Passwort: "geheim", dann werden Sie "Superuser:geheim" einstellen. Das Paßwort wird vom Webbrowser des Benutzers abgefragt. Wenn keine Passwortabfrage gewünscht ist, lassen Sie das Feld leer.

Seite 4 Standardwert: "" (leer)

#### **IP-Adresse**

Die Adresse, unter der der ALL 3000RF im Netzwerk angesprochen werden soll. Standardwert: 192.168.20.1

#### **Adresse per DHCP beziehen:**

Wenn Sie möchten, daß der ALL 3000RF automatisch von einem in Ihrem Netzwerk vorhandenen DHCP-Server eine IP-Adresse zugewiesen bekommen soll, dann kreuzen sie diese Checkbox an. Es ist möglich, daß diese Adresse beim Neustart des ALL 3000RF wechselt - fragen Sie

Ihren Netzwerkadministrator.

Standardwert: Deaktiviert

#### **Netmask**

Eine Zahlenkombination, die angibt, welche IP-Adressen zum lokalen, direkt erreichbaren Subnetz gehören. Erfragen Sie diese Einstellung von Ihrem Netzwerkadminstrator. Standardwert: 255.255.255.0

#### **Gateway**

Über diese Adresse bekommt der ALL 3000RF Zugang zu IP-Adressen außerhalb des lokalen Subnetzes. Erfragen Sie diese Einstellung von Ihrem Netzwerkadminstrator. Standardwert: 192.168.20.100

#### **SMTP Server IP Address**

Die IP-Adresse des SMTP-Servers, der für den Versand vom Emails verwendet werden soll. Der Server muss so konfiguriert sein, daß er SMTP-Messages ohne vorheriges abholen einer Email annimmt.

Erfragen Sie die Adresse dieses Servers von Ihrem Netzwerkadministrator. Standardwert: 192.168.20.100

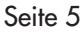

#### **ALL3000 UDP config**

Hier können sie dem ALL3000RF einen ALL3000 zuordnen, dessen Sensordaten verarbeitet werden sollen. Die IP-Adresse dieses ALL3000 müssen sie im 3000 RF eintragen. Im ALL3000 müssen sie die IP-Adresse des ALL3000RF als "UDP Target" einstellen. Standardwert: 192.168.20.83

#### **UDP Portnummer**

Die Nummer des UDP-Ports, der für den Daten-Empfang benutzt werden soll. Standardwert: 12345

#### **Die Funksteckdose ALL3110**

wird in die Netzzuleitung des zu schaltenden Verbrauchers eingeschleift. Sie kann Lasten bis zu 3.5 KW (15 A) schalten. Auf der Unterseite des Steckergehäuses finden Sie 2 Einstellrädchen; eines für den Systembuchstaben ("A" … "P"), und eines für die

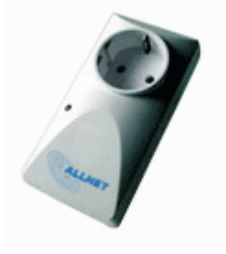

Steckdosennummer. Dies ist die Zahl, die Sie bei "Einzustellender Code" in den Steckdosen Einstellungen finden. Die Leuchtdiode an der Oberseite der Steckdose zeigt den Betriebszustand an: rot - Ausgeschaltet grün - Eingeschaltet.

Seite 6

#### **Programming**

Es ist möglich, im ALL3000RF selbsttätig Programme ablaufen zu lassen, zur Steuerung und Überwachung komplexer Prozesse, zur logischen Verknüpfung von Ein- und Ausgängen uvm.

Bitte lesen Sie zu diesem Thema das "ALL3000RF Programmierhandbuch".

### **XML**

Alle Daten des ALL3000RF stehen auch in Form einer leicht computerlesbaren XML-Datei zum Download bereit. URL: http://<ALL3000RF-IP-Adresse>/xml

#### **Factory Reset**

Sollten aus irgendeinem Grund die Einstellungen des ALL 3000RF nicht mehr zugänglich sein (Netzwerk verkonfiguriert, Passwort vergessen etc.), so können Sie das Gerät dadurch in den Auslieferungszustand zurückversetzen, daß Sie den "Factory Reset" Knopf an der Vorderseite mit Hilfe einer Büroklammer o.ä. gedrückt halten, und dann das Netzteil einstecken.

Der ALL 3000RF wird dies mit einem Blinkmuster der Sensor-LED´s quittieren und dann im Originalzustand sein.

Achtung: Hierbei gehen alle von Ihnen vorgenommenen Änderungen verloren !

Seite 7

Seite 8

V001